## **● Nach jeder Aktualisierung sind die Menüs von Firefox (bzw. Thunderbird) englischsprachig**

- Grund dafür dürfte die Software PSI von Secunia sein → [https://bugzilla.mozilla.org/show\\_bug.cgi?id=727508](https://bugzilla.mozilla.org/show_bug.cgi?id=727508)
- Um das Problem zu beheben führen Sie folgende drei Schritte aus...
- 1. zuerst den Wert für **general.useragent.locale** unter about:config auf **de** zurücksetzen siehe hier **➜** <http://www.wintotal.de/tipparchiv/?id=1939>
- 2. PSI von Secunia öffnen und konfigurieren. Dabei den entsprechenden Firefox-Eintrag doppelt anklicken und im sich öffnenden Fenster das automatische Aktualisieren deaktivieren (1) oder unter "Preferred Language" (2) auf **German** wechseln (soweit verfügbar)

(Grafik anklicken um sie zu vergrößern)

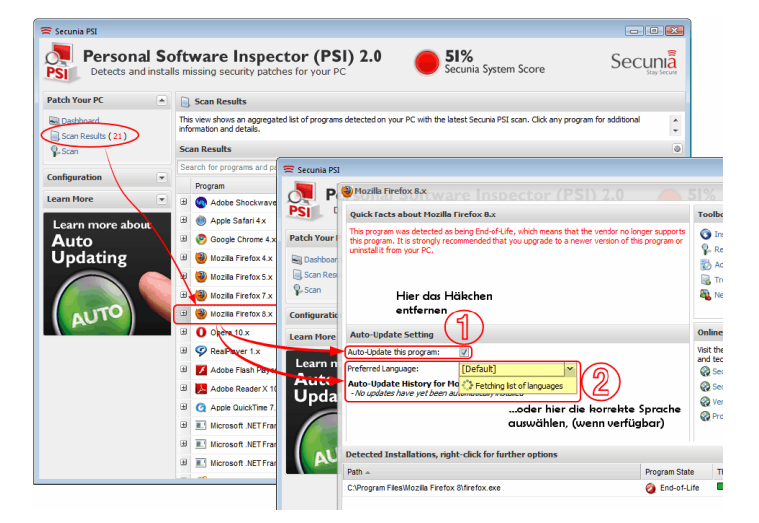

- 3. anschließend den aktuellen Firefox (oder Thunderbird) von hier herunterladen und drüberinstallieren **➜** <http://releases.mozilla.org/pub/mozilla.org/firefox/releases/latest/win32/de/>
	- **➜** <http://releases.mozilla.org/pub/mozilla.org/thunderbird/releases/latest/win32/de/>